# **in noble** desktop

#### **TOOLS**

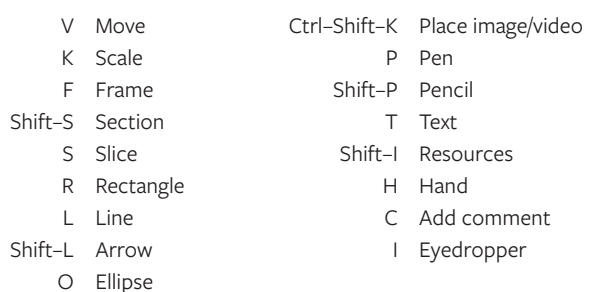

#### **ZOOM**

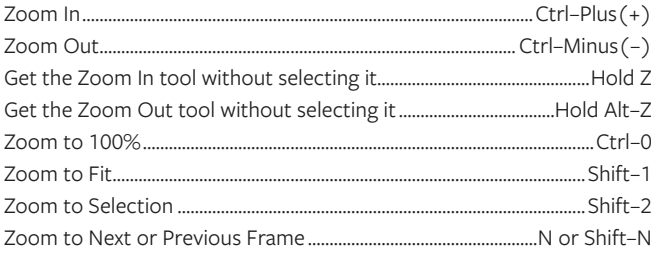

# **INTERFACE & VIEWING OPTIONS**

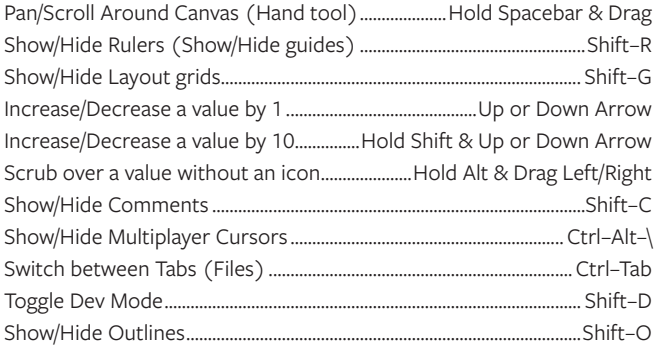

# **PANELS**

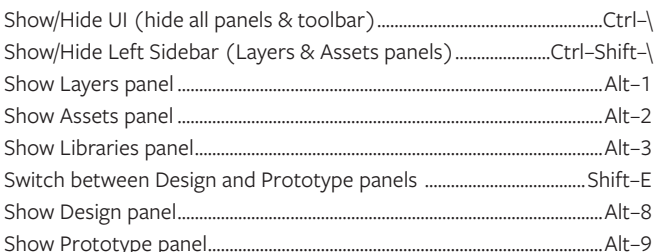

# LAYERS (OBJECTS), GROUPS, & FRAMES

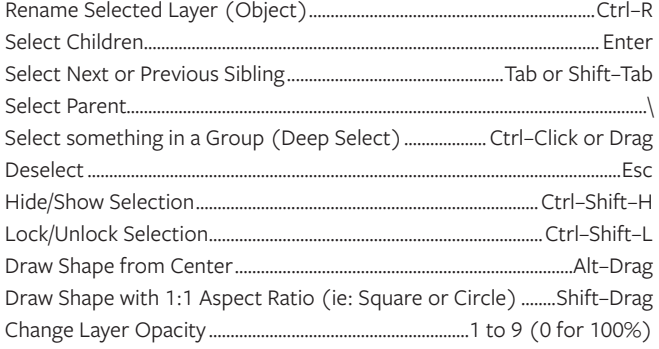

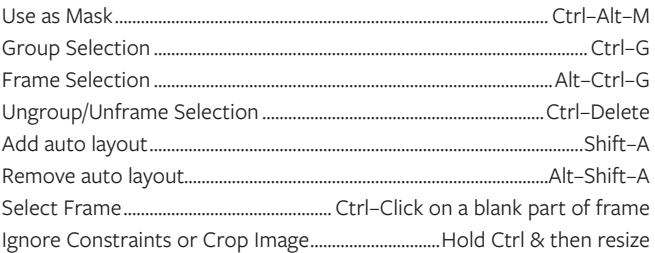

# **ARRANGE, ALIGN, & DISTRIBUTE LAYERS (OBJECTS)**

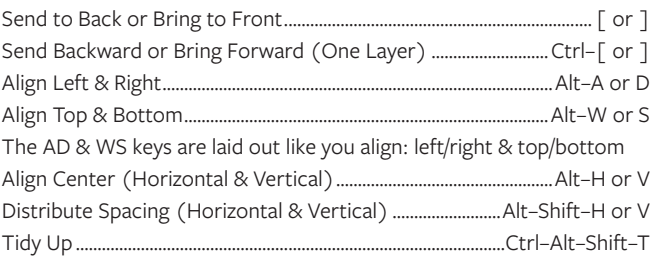

# **DUPLICATING & TRANSFORMING LAYERS (OBJECTS)**

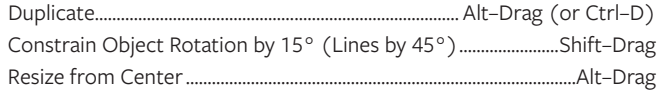

#### **TYPE**

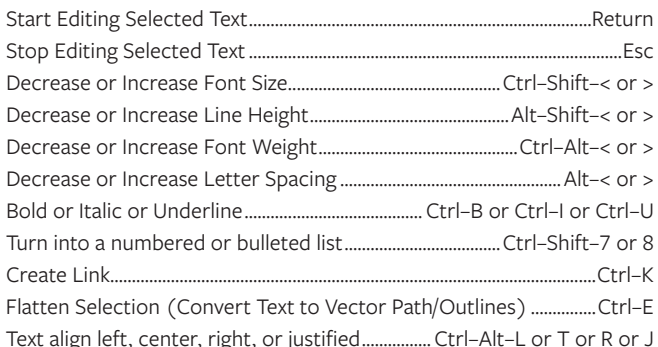

# **VECTOR EDITING**

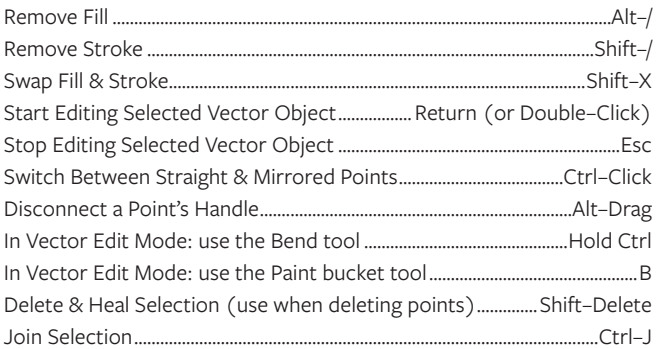

#### **PROTOTYPING**

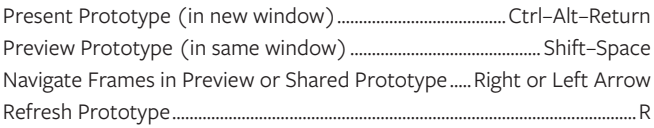

#### **COMPONENTS**

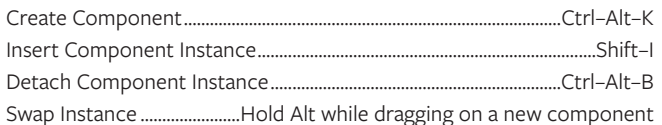

# **SPECIAL COPY/PASTE**

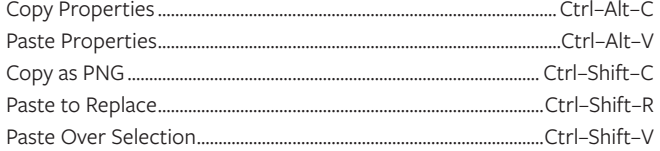

#### **MEASURING DISTANCES BETWEEN ELEMENTS**

Distance to selected layer..............Hold Alt & hover over object/group/frame Distance to selected layer............Hold Ctrl-Alt & hover over object in group Distance to selected group........Hold Ctrl-Alt & hover over object in group

# **MISCELLANEOUS**

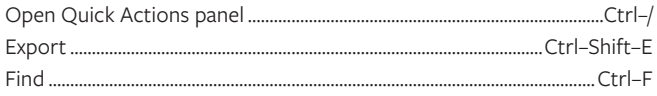